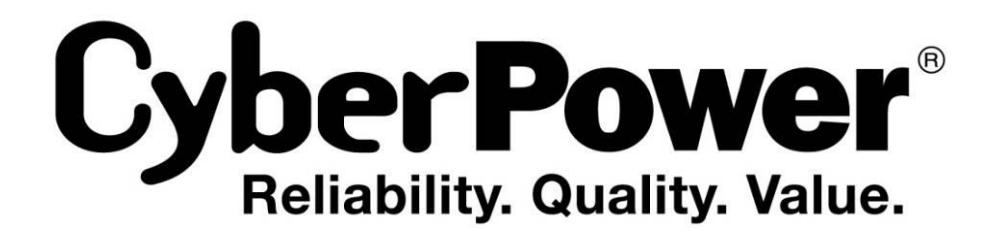

# **Руководство пользователя**

OLS1000E/EXL OLS1500E/EXL OLS2000E/EXL OLS3000E/EXL

CyberPower Systems Inc. www.cpsww.ru

K01-C000085-00

## **ВАЖНЫЕ УКАЗАНИЯ ПО ТЕХНИКЕ БЕЗОПАСНОСТИ**

Данное руководство содержит важные указания. Внимательно прочтите руководство и неукоснительно следуйте всем указаниям при установке и эксплуатации данного устройства. Перед распаковкой, установкой и эксплуатацией данного ИБП внимательно прочтите данное руководство.

**ВНИМАНИЕ!** Данный ИБП следует подключать к заземленной розетке питания переменного тока с использованием защиты плавким предохранителем или автоматическим выключателем. НЕ ПОДКЛЮЧАЙТЕ данный ИБП к розетке, не имеющей заземления. Для разрядки устройства выключите его и отключите от сети питания.

**ВНИМАНИЕ!** Встроенная аккумуляторная батарея может содержать детали, находящиеся под опасным напряжением даже при отключении устройства от сети питания.

**ВНИМАНИЕ!** ИБП следует размещать вблизи подключаемого оборудования, устройство должно быть легко доступно.

**ВНИМАНИЕ!** Во избежание возгорания или поражения электрическим током устанавливайте устройство в помещении с контролируемой температурой и влажностью окружающей среды, свободном от токопроводящих загрязнений. (Требования к температуре и влажности окружающей среды см. в технических характеристиках).

**ВНИМАНИЕ! (Детали, обслуживаемые пользователем, отсутствуют):** Опасность поражения электрическим током, не снимайте крышку. Внутри нет деталей, обслуживаемых ользователем. Для проведения технического обслуживания обращайтесь к квалифицированному обслуживающему персоналу.

**ВНИМАНИЕ! (Питание от неизолированной аккумуляторной батареи):** Опасность поражения электрическим током, цепь аккумуляторной батареи не изолирована от источника питания переменного тока; между клеммами батареи и заземлением может существовать опасное напряжение. Не прикасайтесь!

**ВНИМАНИЕ!** Во избежание возгорания в соответствии стребованиями стандарта CE подключите ИБП к цепи питания, рассчитанной на максимальный ток срабатывания защиты от перегрузки по току 10 А (OLS1000 / OLS1500 ) / 16 А (OLS2000/OLS3000).

**ВНИМАНИЕ!** Розетка питания, к которой подключается ИБП, должна быть установлена рядом с устройством и быть легко доступной.

**ВНИМАНИЕ!** Для подключения ИБП к розетке питания переменного тока используйте только кабель питания с маркировкой VDE и CE (например, кабель питания из комплекта поставки).

**ВНИМАНИЕ!** Для подключения любого оборудования к ИБП используйте только кабели с маркировкой VDE и CE.

**ВНИМАНИЕ!** При установке устройства убедитесь, что суммарное

значение тока утечки ИБП и подключенного оборудование не превышает 3,5 мА.

**ВНИМАНИЕ!** Установка моделей OLS1000 / OLS1500 / OLS2000 / OLS3000 /батарея должна проводиться только квалифицированным персоналом по техническому обслуживанию.

**ВНИМАНИЕ!** Не отключайте устройство от сети питания переменного тока во время его эксплуатации, так как это приводит к нарушению защитной корпусной изоляции.

**ВНИМАНИЕ!** Во избежание поражения электрическим током перед подключением кабеля питания с проводом заземления к устройству выключите и отключите устройство от сети питания. Перед подключением линейных проводов подключите провод заземления!

**ВНИМАНИЕ!** Не используйте кабель питания ненадлежащего размера, так как это может привести к повреждению устройства и возгоранию.

**ВНИМАНИЕ!** Разводку проводов должен выполнять квалифицированный специалист.

**ВНИМАНИЕ! НЕ ИСПОЛЬЗОВАТЬ С МЕДИЦИНСКИМ ОБОРУДОВАНИЕМ ЖИЗНЕОБЕСПЕЧЕНИЯ!** Ни при каких обстоятельствах данное устройство не должно применяться в медицинских приложениях, включающих оборудование поддержки жизнеобеспечения или обслуживания пациентов.

**ВНИМАНИЕ! НЕ ИСПОЛЬЗОВАТЬ РЯДОМ С АКВАРИУМАМИ!** Во избежание возгорания не используйте данное устройство с аквариумами или вблизи аквариумов. Конденсат воды от аквариума может попасть на металлические контакты под напряжением и привести к короткому замыканию.

**ВНИМАНИЕ!** Не бросайте батареи в огонь, это может привести к их взрыву.

**ВНИМАНИЕ!** Не вскрывайте батарею и не нарушайте ее корпус, вытекающий электролит опасен для кожи и зрения.

**ВНИМАНИЕ!** Батарея может представлять опасность поражения электрическим током и привести к резкому возрастанию силы тока при коротком замыкании. При обращении с батареями следует соблюдать следующие меры предосторожности

1. Снимите наручные часы, кольца и другие металлические предметы.

2. Пользуйтесь инструментом с изолированными ручками.

**ВНИМАНИЕ!** В устройстве присутствует опасное напряжение. Если индикаторы ИБП горят, устройство может продолжать подачу напряжения, а на его выходных разъемах может сохраняться опасное напряжение даже при отключении устройства от розетки сети питания.

## **ВАЖНЫЕ УКАЗАНИЯ ПО ТЕХНИКЕ БЕЗОПАСНОСТИ**

**ВНИМАНИЕ!** Перед проведением любых операций по техническому обслуживанию, ремонту или отправке устройства выключите все оборудование и полностью отключите его от сети питания.

**ВНИМАНИЕ!** Перед подключением других кабелей подключите защитный провод заземления.

**ОПАСНО! (Предохранители):** Во избежание воспламенения заменяйте предохранителями того же типа и номинальной мощности.

**НЕ УСТАНАВЛИВАЙТЕ ИБП В МЕСТАХ, ПОДВЕРЖЕННЫХ ПРЯМОМУ СОЛНЕЧНОМУ СВЕТУ ИЛИ ВБЛИЗИ ИСТОЧНИКОВ ТЕПЛОВЫДЕЛЕНИЯ!**

**НЕ БЛОКИРУЙТЕ ВЕНТИЛЯЦИОННЫЕ ОТВЕРСТИЯ В КОРПУСЕ УСТРОЙСТВА!**

**НЕ ПОДКЛЮЧАЙТЕ К ВЫХОДНЫМ РАЗЪЕМАМ ИБП БЫТОВЫЕ ЭЛЕКТРОПРИБОРЫ, ТАКИЕ КАК ФЕНЫ ДЛЯ СУШКИ ВОЛОС!**

**ТЕХНИЧЕСКОЕ ОБСЛУЖИВАНИЕ АККУМУЛЯТОРНЫХ БАТАРЕЙ ДОЛЖНО ОСУЩЕСТВЛЯТЬСЯ ИЛИ ПРОВОДИТЬСЯ ПОДНАБЛЮДЕНИЕМ СПЕЦИАЛИСТА, ЗНАКОМОГО С ПОРЯДКОМОБРАЩЕНИЯ С БАТАРЕЯМИ, И С СОБЛЮДЕНИЕМ НЕОБХОДИМЫХ МЕР ПРЕДОСТОРОЖНОСТИ. НЕ ДОПУСКАЙТЕ К ОБСЛУЖИВАНИЮ АККУМУЛЯТОРНЫХ БАТАРЕЙ НЕКВАЛИФИЦИРОВАННЫЙ ПЕРСОНАЛ!**

## **РАСПАКОВКА**

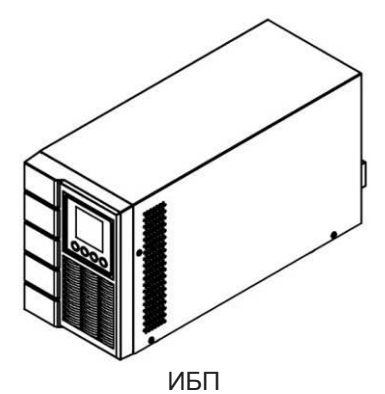

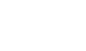

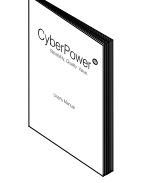

Руководство пользователя

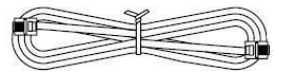

Телефонный кабель

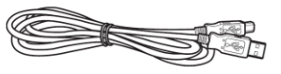

Кабель связи USB

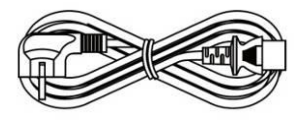

Входной шнур питания

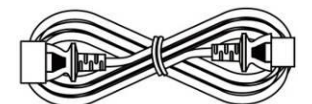

Выходной шнур питания (2)

Компакт-диск с ПО PowerPanel® Business Edition

## **УСТАНОВКА ИБП**

#### *БЛОК-СХЕМА СИСТЕМЫ*

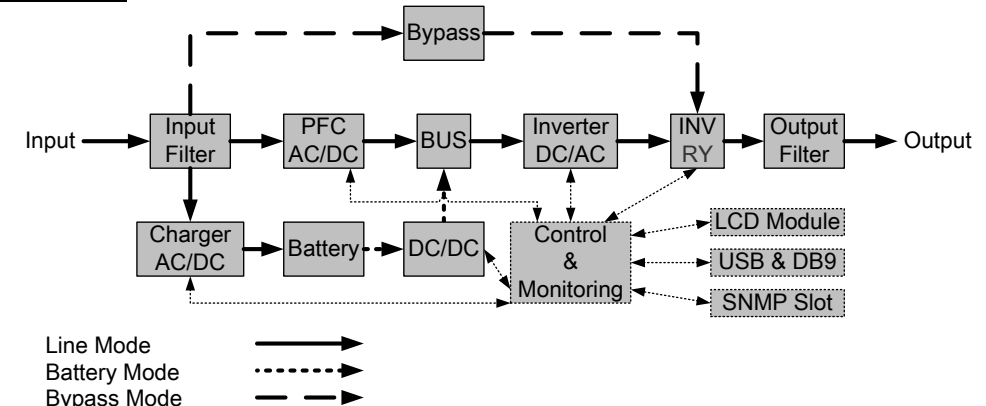

#### *РУКОВОДСТВО ПО УСТАНОВКЕ ОБОРУДОВАНИЯ*

**1.** Во время доставки и хранения батарея может разряжаться. Перед использованием ИБП настоятельно рекомендуется зарядить батарею в течение четырех часов до ее максимального заряда. Для зарядки аккумуляторной батареи просто подключите ИБП к розетке питания переменного тока.

**2.** Для использования программного обеспечения, поставляемого в комплекте, подключите кабель последовательного интерфейса или USB-кабель к компьютеру и соответствующему порту на ИБП. Примечание: При использовании USB-порта последовательный порт отключается, они не используются одновременно.

**3.** Подключите компьютер, монитор и любой накопитель данных с внешним питанием (жесткий диск, накопитель на магнитной ленте и т.п.) в выходные разъемы питания ИБП (эти действия выполняйте только при выключенном и отключенном от сети питания ИБП). НЕ ПОДКЛЮЧАЙТЕ к ИБП лазерный принтер, копировальный аппарат, электрокамин, пылесос, измельчитель бумаги и прочие электроприборы с высокими пусковыми токами и большим энергопотреблением. Потребляемая данными приборами мощность может привести к перегрузке устройства и возможному его повреждению.

**4.** Для защиты факса, телефона, модемной линии или сетевого кабеля подключайте телефонный или сетевой кабель от соответствующей стенной розетки в гнездо с маркировкой IN на ИБП, а телефонный или сетевой кабель от гнезда с маркировкой OUT на ИБП к модему, компьютеру, телефону, факсу или сетевому устройству.

**5.** Нажмите выключатель питания для включения ИБП. При этом загорается индикатор включения. При перегрузке подается звуковой сигнал, а затем ИБП непрерывно подает по два сигнала с интервалом в одну секунду. Для сброса устройства отключите некоторое оборудование от выходных разъемов. Убедитесь, что используемое оборудование имеет ток нагрузки в безопасных для устройства пределах (см. технические характеристики).

**6.** Данный ИБП оснащен функцией автозарядки. При подключении ИБП к сети питания переменного тока батарея автоматически заряжается, даже при выключении устройства.

**7.** Для поддержания оптимального заряда аккумуляторной батареи оставляйте ИБП постоянно включенным в сеть питания переменного тока.

**8.** Если ИБП не планируется использовать продолжительное время, отключите его от сети питания, после этого накройте его и храните с полностью заряженной аккумуляторной батареей. Перезаряжайте батарею каждые три месяца, чтобы обеспечить нормальную емкость батареи и продлить срок ее службы. Поддержание нормального заряда батареи позволит предотвратить повреждение устройства из-за протечки батареи.

**9.** ИБП оборудован одним USB-портом (по умолчанию) и одним последовательным портом, что обеспечивает связь между ИБП и компьютером, на котором установлено программное обеспечение PowerPanel® Business Edition Agent. ИБП может контролировать выключение компьютера во время отключения электроэнергии через соединение, в то время как компьютер может контролировать ИБП и корректировать различные программируемые параметры. Примечание: Одновременно можно использовать только один порт связи. Неиспользуемый порт автоматически отключается или отключается последовательный порт, если подключены оба порта.

**10.** Порт EPO (Аварийное откл) / ROO (Дистанционное откл/вкл):

EPO/ROO порт позволяет администратору удаленно переключать ИБП. EPO порт позволяет одновременно автоматически выключить все подключенное оборудование к ИБП при чрезвычайной ситуации. Если включен ROO порт, установки позволяют удаленно включить/выключить оборудование подключенное к ИБП.

**11.** Перед подключением оборудования (кабели питания) к ИБП во избежание поражения электрическим током выключите устройство и отключите его от сети питания. Кабель питания должен иметь ЗАЗЕМЛЯЮЩИЙ провод.

Copyright © Компания CyberPower Systems, Inc., 2014 г.

## *ПЕРЕДНЯЯ/ЗАДНЯЯ ПАНЕЛЬ БЛОКА ПИТАНИЯ*

#### **1. Кнопка питания**

Главный выключатель питания ИБП..

#### **2. Функциональные кнопки**

Прокрутка вверх, вниз, выбор пунктов меню и отмена операций в экранном меню.

## **3. Многофункциональный ЖК-индикатор**

Отображение статуса ИБП, информации, параметров и событий.

## **4. Автоматический выключатель входаr**

Защита от перегрузки на входе и сбоев в питании.

## **5. Выходы резервного питания от батареи и защиты от перенапряжения**

Обеспечение аварийного питания оборудования от батареи и защиты от перенапряжения в сети. Обеспечивается подача питания на подключенное оборудование в течение определенного времени при перебоях в питании.

#### **6. Порт последовательного интерфейса**

Последовательный порт обеспечивает связь между ИБП и компьютером. При подключении через данный порт компьютера, ИБП может контролировать его отключение при нарушении энергоснабжения, в то время как компьютер может контролировать ИБП и изменять его различные программируемые параметры.

## **7. USB-порт**

Данный порт обеспечивает связь и управление между ИБП и подключенным компьютером. Рекомендуется на подключенный к ИБП через USB-кабель ПК/сервер установить программное обеспечение PowerPanel® Business Edition Agent.

## **8. Порты связи RJ-45/RJ-11 с защитой от перенапряжения**

Данные порты используются для защиты линий связи на базе стандартных интерфейсов RJ-45/RJ-11 (ADSL ЛВС, телефон/ модем) и кабельных систем от перенапряжения.

## **9. Гнездо сетевых протоколов SNMP/HTTP**

Гнездо для установки дополнительной SNMP-карты для удаленного сетевого контроля и управления.

#### **10. Разъем для подключения блока с повышенной емкостью батареи**

Подключение дополнительных блоков CyberPower XL Battery.

## **11. Гнездо EPO (аварийное отключение)**

Дистанционное аварийное отключение ИБП.

## **12. Входной разъем переменного тока**

Подключите кабель питания переменного тока к соответствующим образом смонтированной розетке с гнездом заземления.

#### **13. Выходная клеммная колодка**

Подключите ваше оборудование.

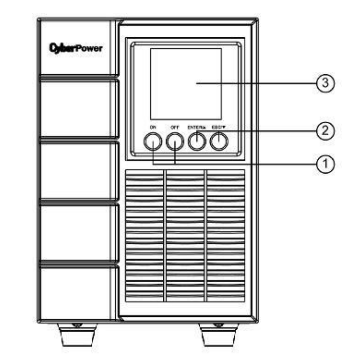

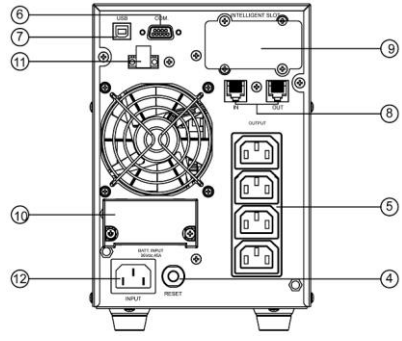

**OLS1000E/EXL, OLS1500E/EXL OLS1000E/EXL, OLS1500E/EXL**

0

൹

∕®

<u>ල</u>

ි

Ω ⋒

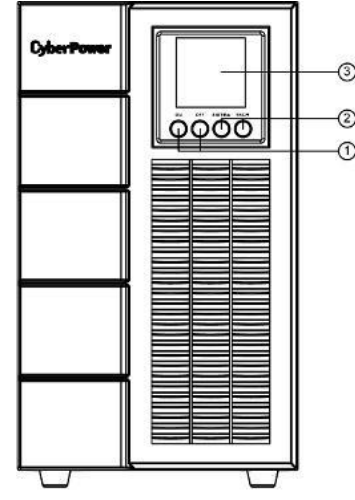

**OLS2000E/EXL, OLS3000E/EXL OLS2000E/EXL**

௵

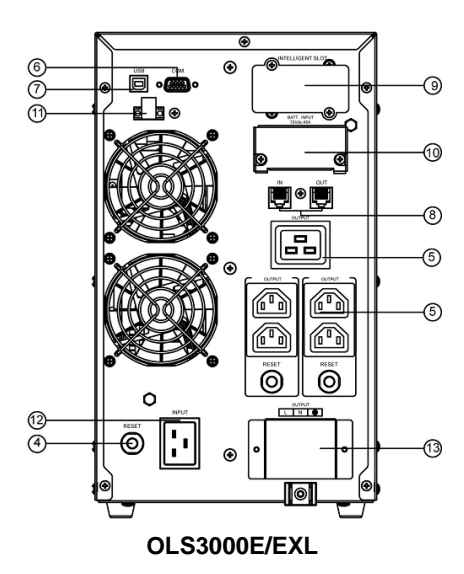

## *ОПИСАНИЕ ПЕРЕДНЕЙ И ЗАДНЕЙ ПАНЕЛИ БАТАРЕЙНОГО МОДУЛЯ*

#### **1. Входящий разъем**

Разъем для последовательного подключения батарейных модулей. Снимите крышку для доступа

#### **2. Заменяемый предохранитель**

Доступ для замены предохранителя на задней панели.

Выполняется квалифицированным персоналом.

#### **3. Выходящий разъем**

Используйте этот разъем для подключения к модулю питания или для соединения со следующим батарейным модулем.

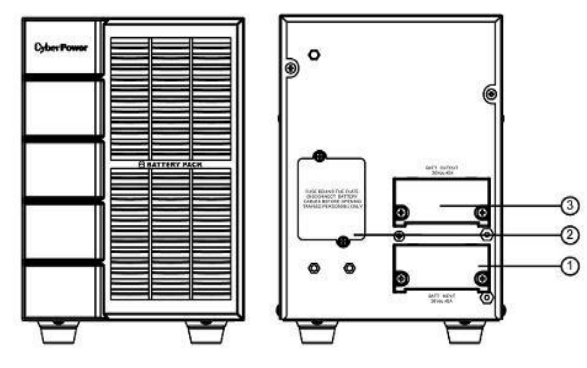

BPSE36V45A

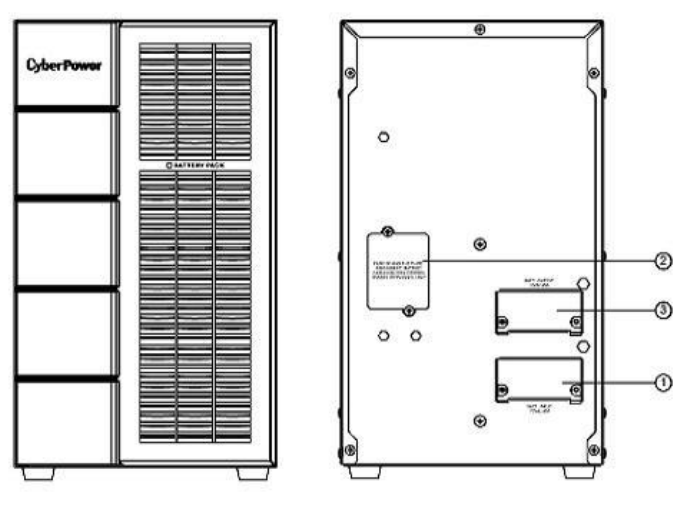

BPSE72V45A

## *ПОДКЛЮЧЕНИЕ 1 : СИЛОВОЙ МОДУЛЬ С ОДНИМ БАТАРЕЙНЫМ МОДУЛЕМ*

- Шаг 1: Отверните два винта и снимите скобу крепления кабеля батарейного модуля от блока питания.
- Шаг 2: Используйте кабель батарейного модуля для соединения батарейного модуля с блоком питания.
- Шаг 3: Для фиксации кабеля затяните два винта.

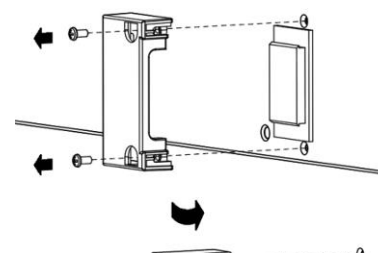

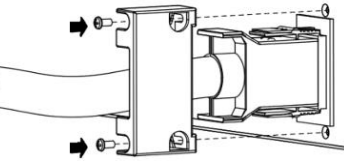

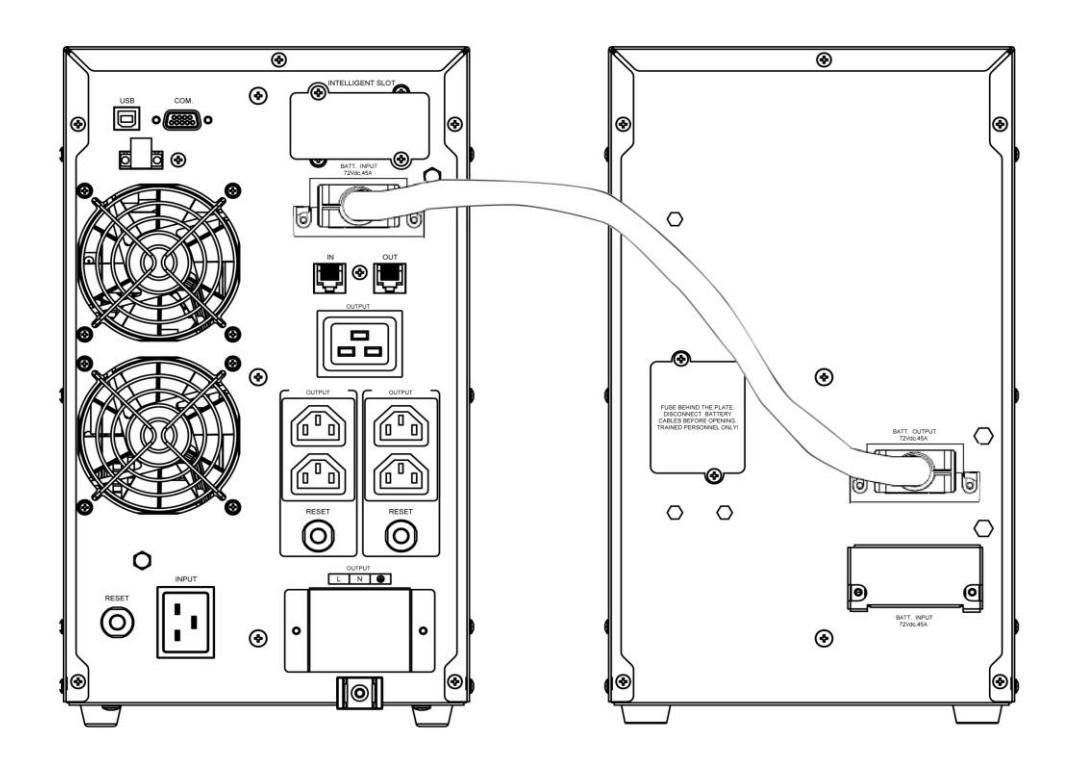

## *ПОДКЛЮЧЕНИЕ 2 : СИЛОВОЙ МОДУЛЬ С НЕСКОЛЬКИМИ БАТАРЕЙНЫМИ МОДУЛЯМИ*

- Шаг 1: Подсоедените 1<sup>ый</sup> батарейный модуль к блоку питания используя кабель батарейного модуля.
- Шаг 2: Отверните два винта и снимите скобу крепления кабеля 1<sup>го</sup> батарейного модуля
- Шаг 3: Используйте кабель батарейного модуля для соединения 2го батарейного модуля с 1<sup>м</sup> батарейным модулем.
- Шаг 4: Для фиксации кабеля затяните два винта.

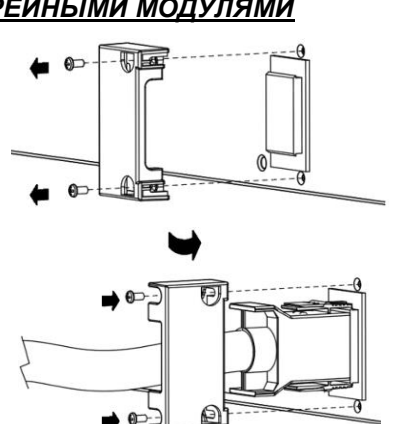

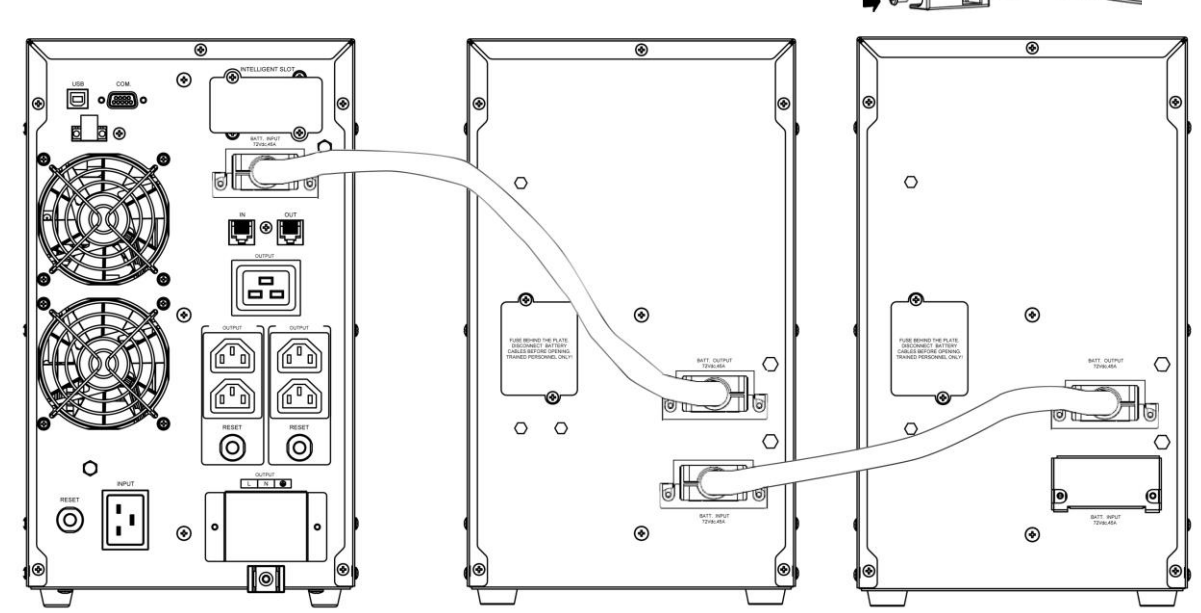

## **ИНСТРУКЦИИ ПО ИСПОЛЬЗОВАНИЮ ЖК-МОДУЛЯ**

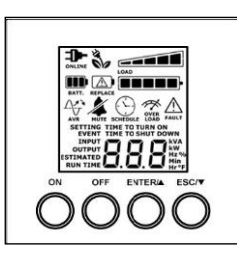

## *ЖК-ДИСПЛЕЙ – СТАТУС ИБП*

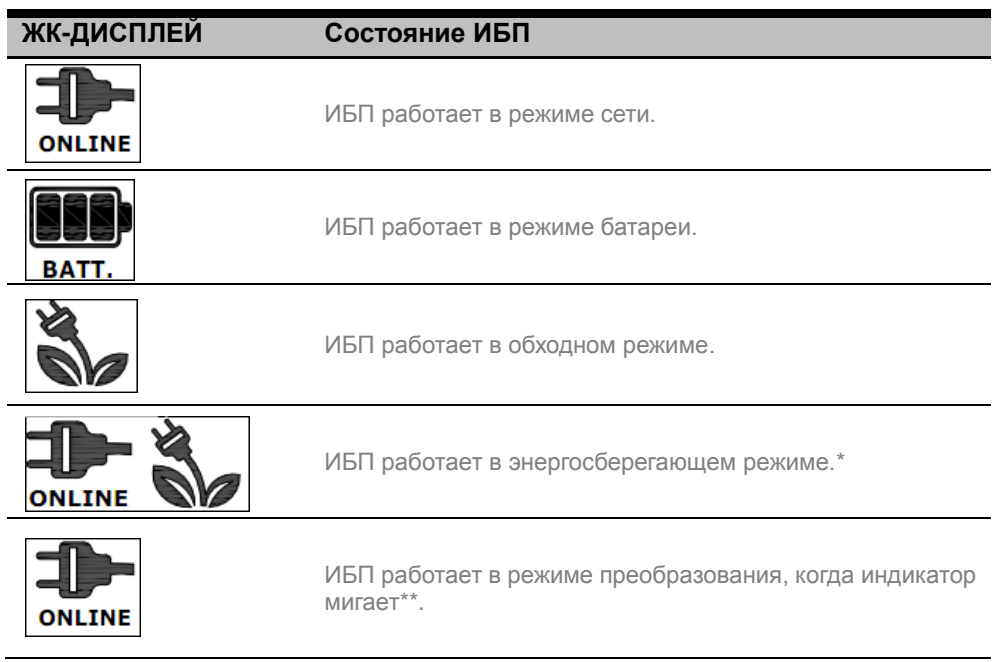

\*) При работе в энергосберегающем режиме эффективность ИБП выше чем в обычном режиме, но время переключения не будет 0 мс

\*\*) При работе в режиме преобразования, частота на выходе будет всегда 50Гц /60Hz, но нагрузка будет уменьшена.

## *ОПИСАНИЕ ДРУГИХ ИНДИКАТОРОВ*

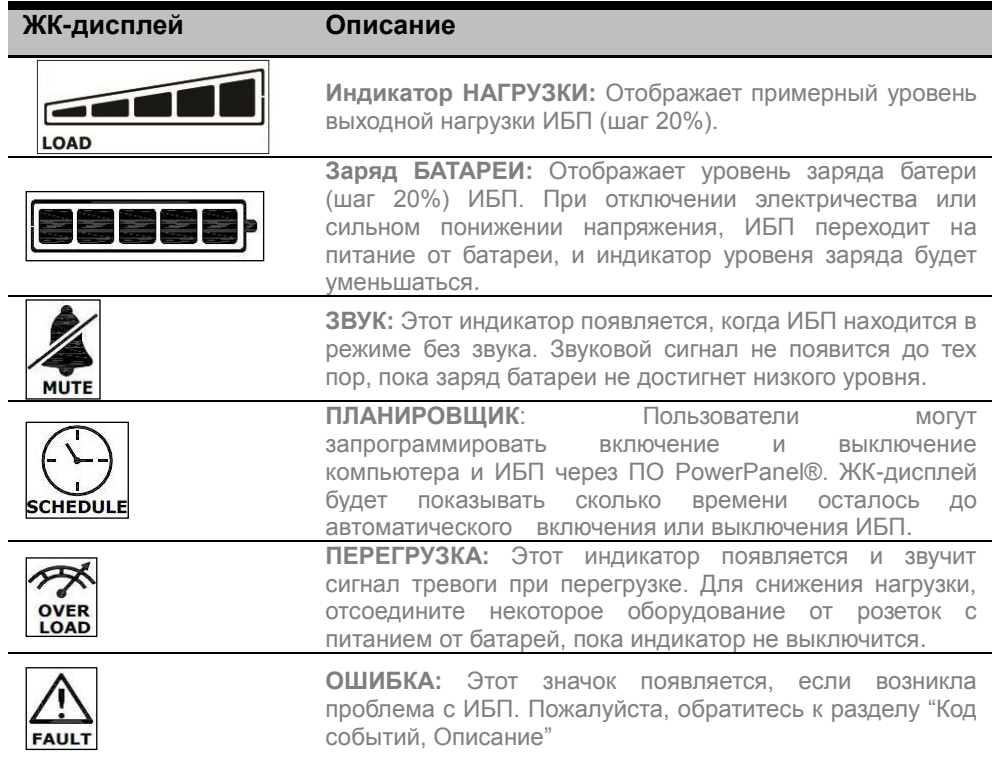

## **ИНСТРУКЦИИ ПО ИСПОЛЬЗОВАНИЮ ЖК-МОДУЛЯ**

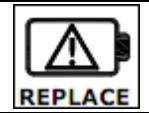

**ЗАМЕНА:** Этот индикатор загорается когда требуется замена батери.

## *Код события, Описание*

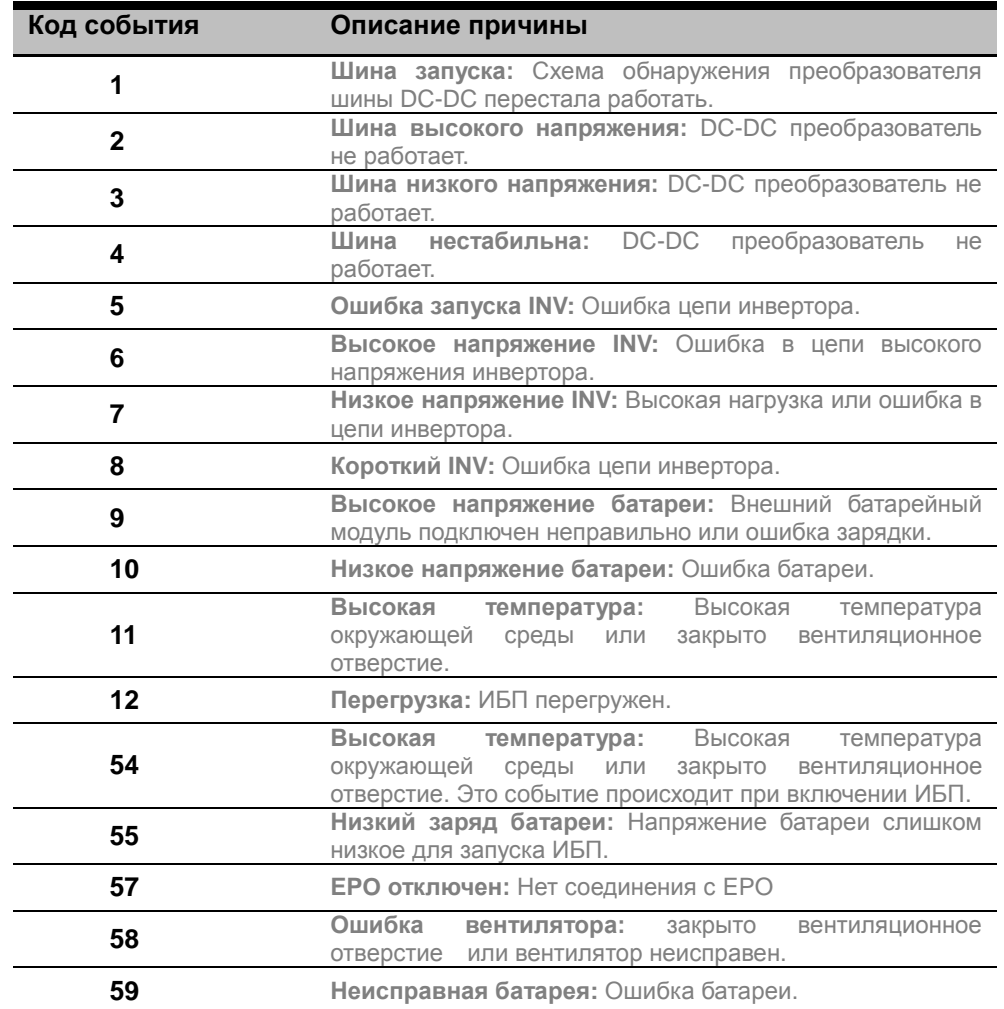

## *ФУНКЦИИ КНОПОК*

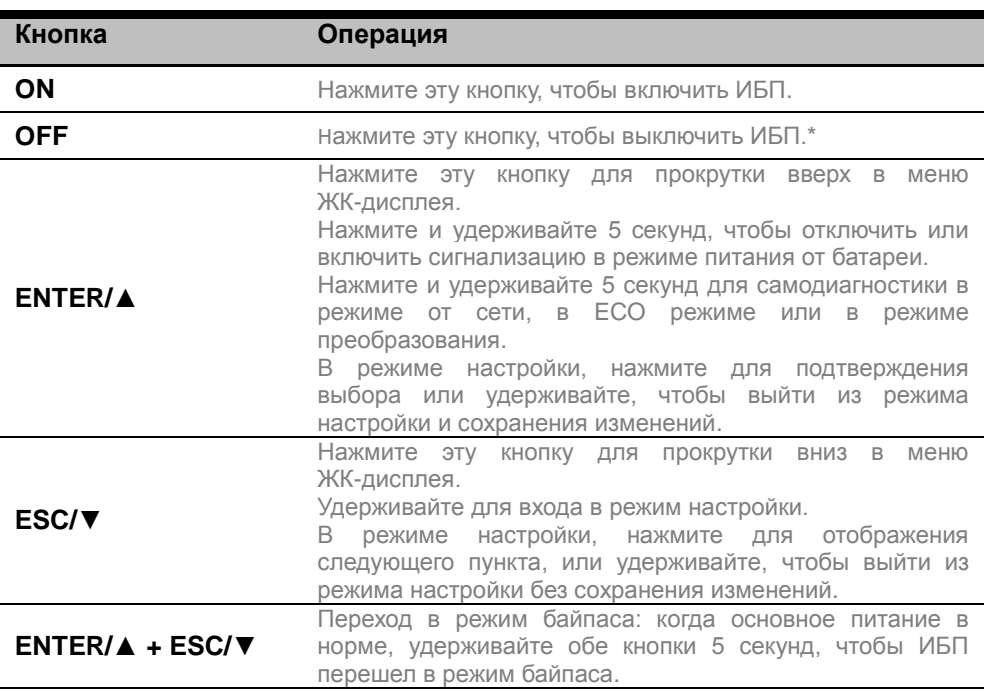

\*) Если питание отключено, ИБП будет продолжать заряжаться.

Copyright © Компания CyberPower Systems, Inc., 2014 г.

## **НАСТРОЙКА ЖК-МОДУЛЯ**

#### *ИНФОРМАЦИЯ ЖК-ИНДИКАТОРА* Могут отс

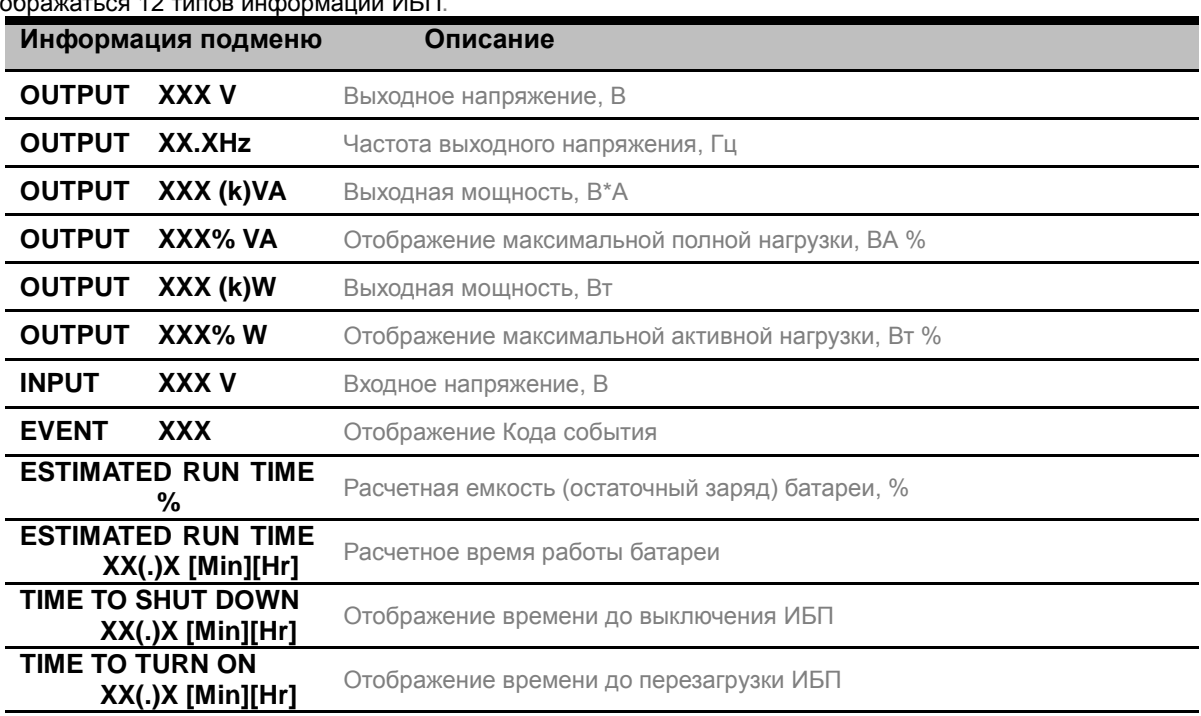

## *НАСТРОЙКА КОНФИГУРАЦИИ*

.

24 параметра ИБП могут задаваться пользователем.

**1.** Нажмите и удерживайте "**ESC**" 5 секунд для входа в режим настройки. Первый пункт конфигурации отобразится на ЖК-дисплее.

Примечание: Режим ручной настройки может быть вызван, когда ИБП находится в режиме байпаса или в режиме ожидания. Чтобы переключить ИБП в режим ожидания или в режим байпаса, подключите питание сети к ИБП и не включайте его.

- **2.** Нажмите кнопку ENTER для выбора параметра, который вы хотите изменить.
- **3.** Нажмите кнопку "**▼**" для выбора других параметров. Нажмите кнопку ENTER для выбора параметра, который вы хотите изменить.
- **4.** Нажмите и удерживайте "**ESC**" 5 секунд, чтобы выйти из режима настройки без сохранения изменений. Нажмите и удерживайте "**ENTER**" 5 секунд, чтобы выйти из режима настройки с сохранением всех изменений.

## **НАСТРОЙКА ЖК-МОДУЛЯ**

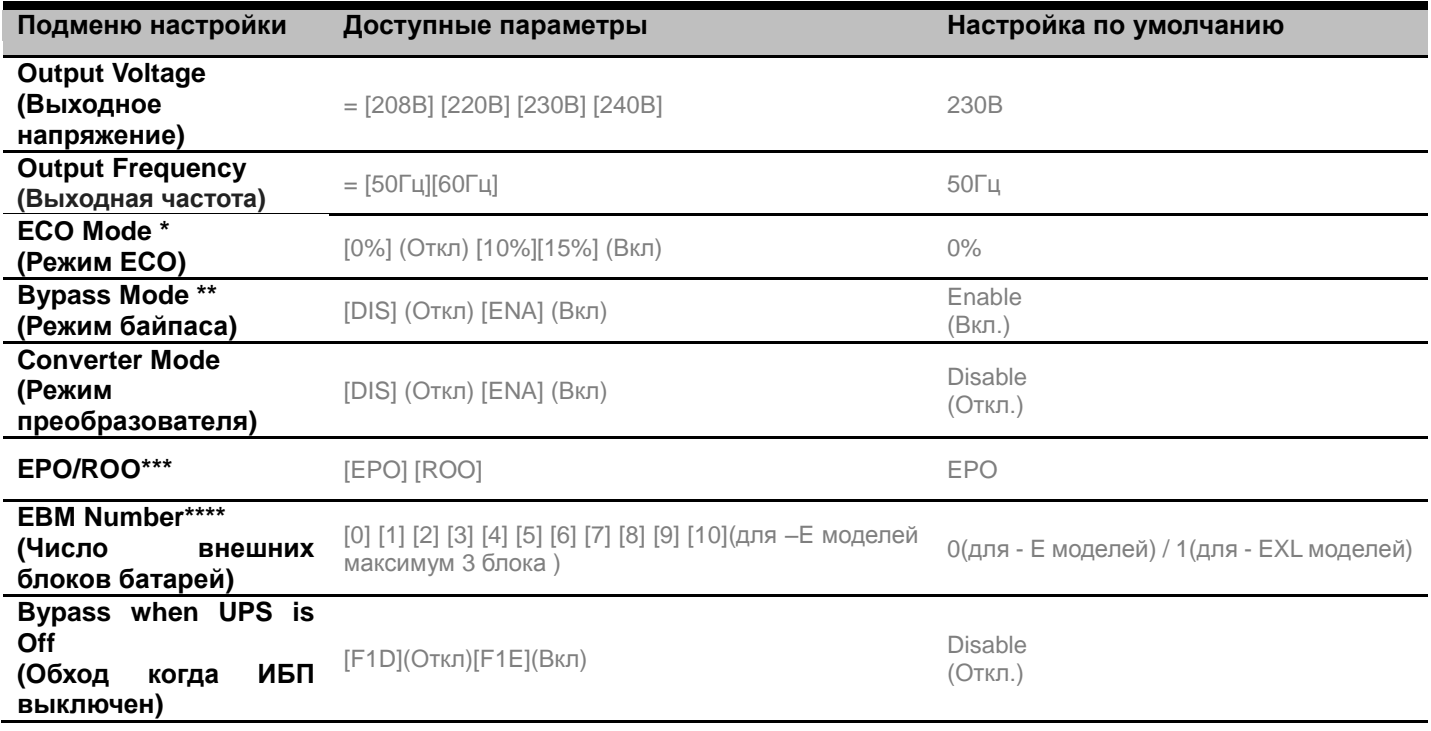

\*) Эта функция должна быть установлена на 0% при включенном режиме преобразования.

\*\*) ИБП не может работать в режиме байпас при has включенном режиме преобразования.

\*\*\* ROO (Удаленное Вкл/Откл): Если ROO включен, ИБП может быть включен/выключен только через порт ROO. Если порт ROO выключен, ИБП может быть выключен. Если порт ROO подключен, ИБП может быть включен нормально

\*\*\*\*) ИБП не может автоматически определить количество подключенных внешних батарейных модулей,

пользователь выставляет значение самостоятельно.

#### *ОТКЛЮЧЕНИЕ ЗВУКОВЫХ СИГНАЛОВ*

Нажмите и удерживайте кнопку "**ENTER**" 5 секунд, чтобы отключить или включить сигнализацию в режиме питания от батареи.

Примечание: Некоторые звуковые оповещения (Перегрев, Ошибка вентилятора и др.) не могут быть отключены.

#### *РУЧНАЯ ПРОВЕРКА БАТАРЕИ*

Нажмите и удерживайте "**ENTER**" 5 секунд для самодиагностики в режиме от сети, в ECO режиме или в режиме преобразования.

## *Хранение*

При хранении ИБП в течение продолжительного времени накройте его и перед этим полностью зарядите аккумуляторную батарею.Перезаряжайте батарею каждые три месяца для продления срока ее службы.

## *Меры безопасности*

**ВНИМАНИЕ!** Для замены используйте только аккумуляторные батареи, сертифицированные компанией CyberPower Systems. Использование аккумуляторных батарей ненадлежащего типа представляет электрическую опасность и может привести к взрыву, возгоранию, поражению электрическим током или короткому замыканию.

**ВНИМАНИЕ!** Аккумуляторная батарея обладает электрическим зарядом, который может вызвать серьезные ожоги. Перед обслуживанием аккумуляторных батарей снимите с себя все токопроводящие предметы (украшения, цепочки, наручные часы, кольца).

**ВНИМАНИЕ!** Не вскрывайте батарею и не нарушайте ее корпус. Электролит опасен для кожи и зрения и может

#### быть токсичным.

**ВНИМАНИЕ!** Перед обслуживанием аккумуляторных батарей во избежание поражения электрическим током выключите и отключите ИБП от розетки сети питания.

**ВНИМАНИЕ!** Пользуйтесь только инструментом с изолированными ручками. Не укладывайте инструменты или металлические предметы на верхнюю панель ИБП или клеммы батареи.

## *Батарея для замены*

На передней панели ИБП указана модель батареи для замены. По вопросам замены батареи обращайтесь на веб-сайт www.CPSww.com или к продавцу.

## *Утилизация батареи*

Аккумуляторные батареи относятся к разряду опасных отходов и должны утилизироваться соответствующим образом. По вопросам правильной утилизации и переработки аккумуляторных батарей обращайтесь в органы местного управления. Не бросайте батареи в огонь.

## **ТЕХНИЧЕСКИЕ ХАРАКТЕРИСТИКИ**

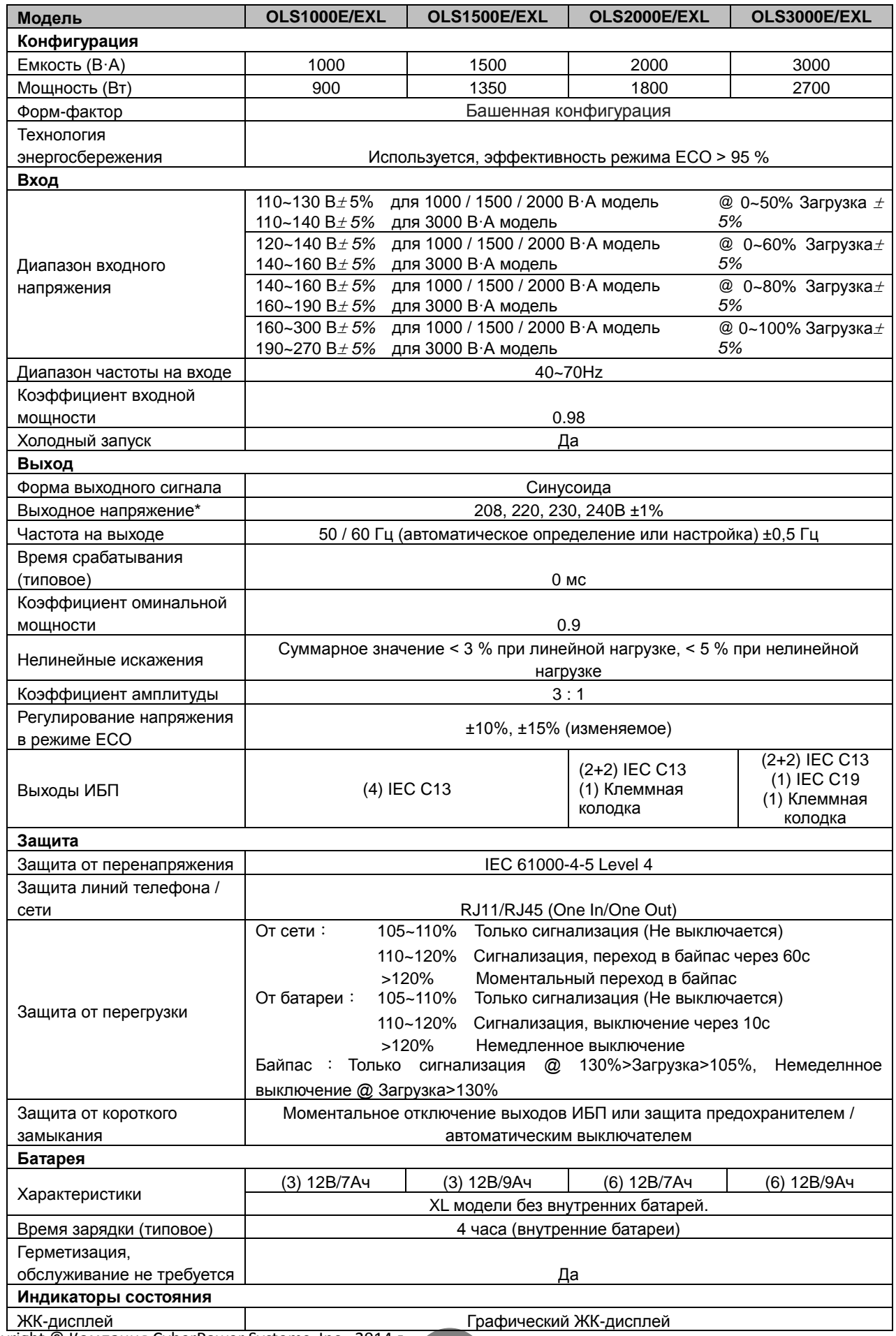

Copyright © Компания CyberPower Systems, Inc., 2014 г.

## **ТЕХНИЧЕСКИЕ ХАРАКТЕРИСТИКИ**

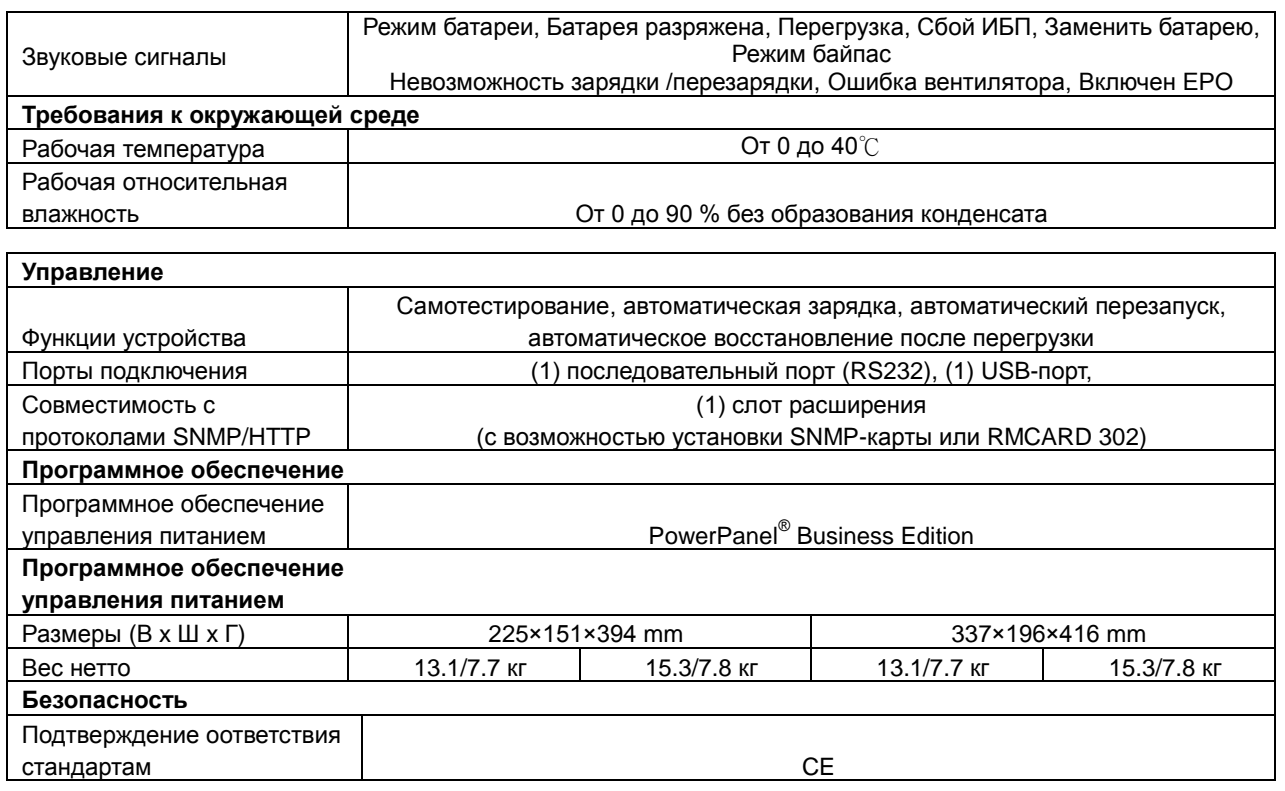

\*) 208 В снижается на 10 %

\*\*) По умолчанию 50/60Гц±8%, выходная частота синхронизирована с входной от питающей сети. Пользователь также может настроить приемлемый диапазон выходной частоты (± 1, 2, 3, 4, 5, 6, 7, 8, 9, 10%). Когда входная частота находится вне окна синхронизации, но в пределах 40-70 Гц, ИБП остается в режиме от сети и выводит частоту 50/60Гц+0.5% со снижением нормы загрузки на 40%.

## **УСТРАНЕНИЕ НЕИСПРАВНОСТЕЙ**

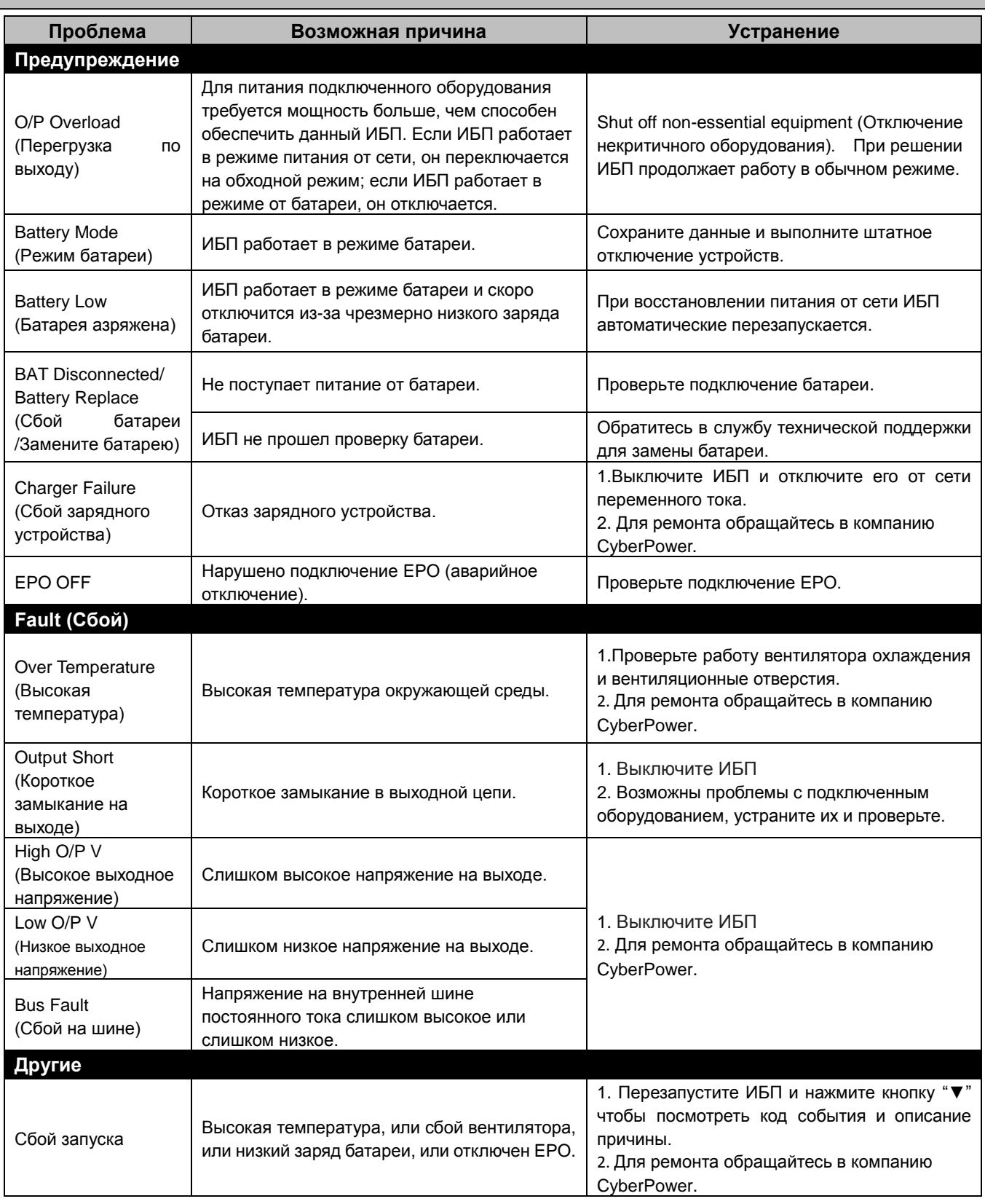

Дополнительная информация по устранению неисправностей доступна на сайте www.cyberpower.com

За дополнительной информацией обращайтесь:

**Cyber Power Systems Inc. (Россия и СНГ)**

119049, ул. Донская д.4, стр. 3, Москва, Россия.

тел. 7(495) 783-9445 www.cyberpower.com

Страна изготовления: Китай

Дата изготовления: напечатано в руководстве пользователя

Производитель: СайберПауэр (ШеньЖень) Системс Инк. Китай, №2 Будсайд, Янгонг Риверсайд, Девелопмент Эриа, Тангкся йонг, Сонг ганг Таун, Баоан Дистрикт, Шеньжень Сити.

Уполномоченное лицо: ООО "ЛЕГИОН ТРИКОЛОР" 129272, Россия, город Москва, площадь Рижская, дом 9, строение 1.

Импортер: ООО "ЛЕГИОН ТРИКОЛОР" 129272, Россия, город Москва, площадь Рижская, дом 9, строение 1.

Авторские права распространяются на все содержание. © Компания Cyber Power Systems Inc., 2015 г. Все права защищены. Воспроизведение всего документа или его части без разрешения запрещается. PowerPanel® Business Edition и PowerPanel® Personal Edition являются товарными знаками компании Cyber Power Systems Inc.

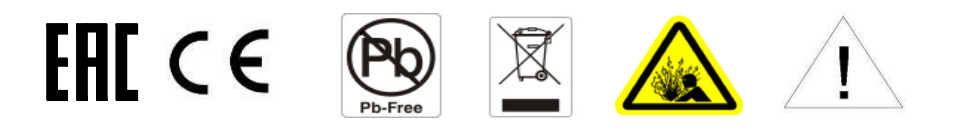